# APPROVAL PAGE

 $\mathbf{i}$ 

"This project has been read and approved as meeting the requirements of the department of Mathematics and computer science, FUT, Minna.

Prof. K.R Adeboye (Project Supervisor)

Date

Prof. K.R. Adeboye (Bead of Department) Date

External Examiner

Date

# ABSRACT

The existing transcript preparation in Usman Danfodiyo University Sokoto is being done manually. During this work the existing system is analysed, there after t the problems (If any) of the system are identified and a computer version is designed to automate the transcript preparation taken into consideration the problems identified (If any) in the old system.

# **CONTENTS**

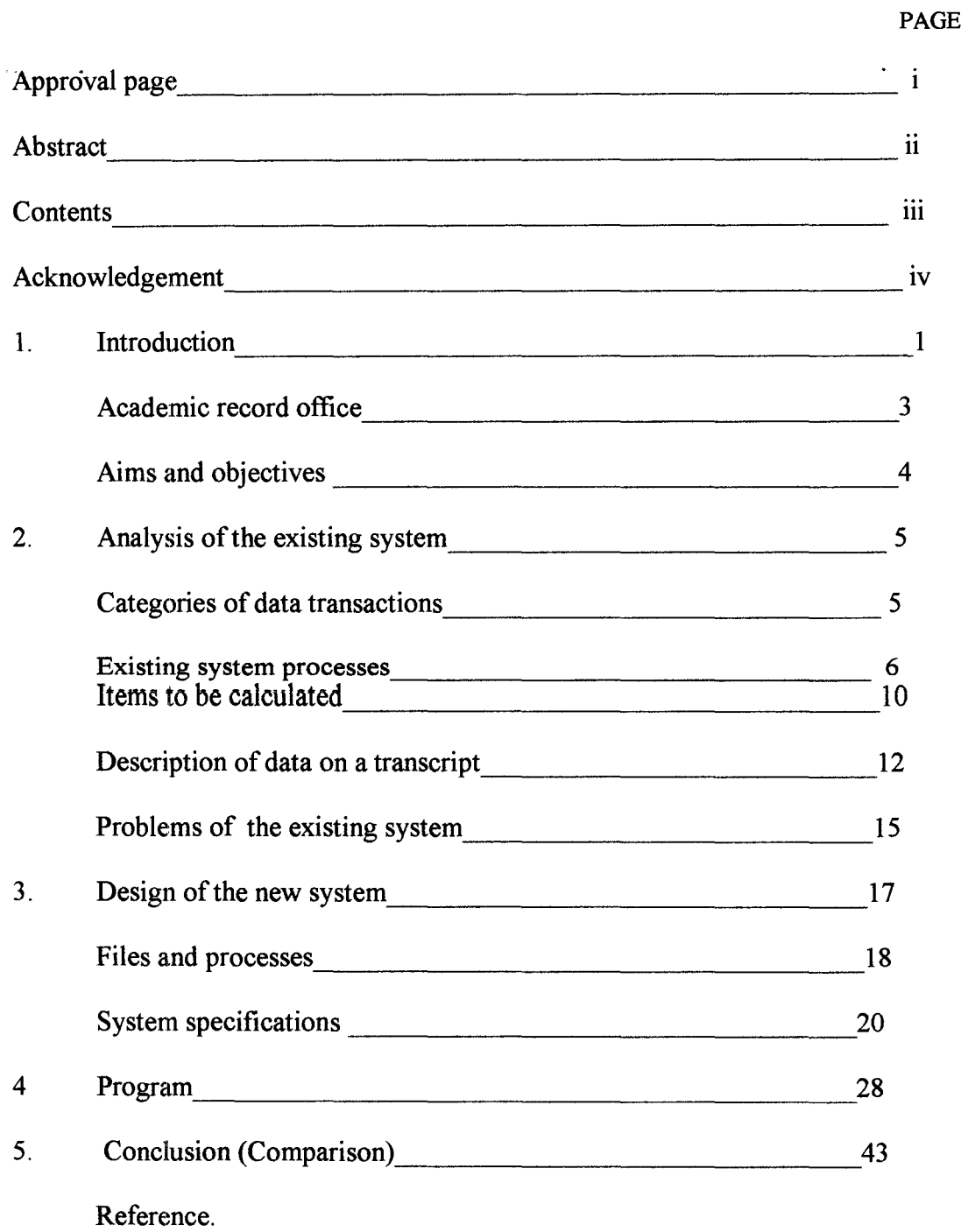

## ACKNOWLEDGEMENT

I wish to express my sincere thanks to my project supervisor, Prof.K.R Adeboye for his encouragement, guidance, and critical reading of the dissertation throughout the course of the project.

My thanks also go to my cosupervisor Mr. I.K. Adewale and in particular to Mr. Rashid Badmos who was always ready to assist us both morally and academically throughout the course of the project.

 $A.S.P.$ Ibrahim, Suleiman Isah, Umar, F., Mohammed Danasabe e.t.c. for their encouragement, and understanding throughout the study period.

> Abubakar Roko September, 1998

# **CHAPTER ONE** -\_.\_-

1

#### INTRODUCTION

Numbers, letters, words, and special symbols which themselves have no meaning are refereed to as Data. For examples, the digits '070132' constitutes Data, since it is meaningless by itself because it could refer to the Admission Number of a student in a school, the numher of hours worked by an employee and so on. Once we know what the sequence refers to, then it becomes meaningful and can be called information.

Stored data is an extremely valuable asset for any person or organisation. Any reasonable self-contained commercial, scientific, technical organisation relies on data to conduct it's daily activities. With or without computers people organize data for storage and usc. Computers in organisation and over-increasing sophistication of dataprocessing system have highlighted the importance of data as one of the most valuable organisational resources.

It is from the manipulation and interpretation of data that information is generated and, in turn, used in decision making process. To maintain information and make sure that information is the overall purpose of a computerised system.

Even though computers have penetrated our society far more deeply than the average person realises, many organisations process their data manually thereby generating information which among other things is not timely, accurate and consistence. The benefits of using computers to process

data over the manual version of data processing are tremendous. This may be the reason why organisations are now going for computers. Let us ascertain ourselves with the existence of these benefits from the quotation below: , Yesterday people questioned our ability to build a digit computer.,Today the computer has already shown that it is one of the man's great tools, and that its potential benefits for mankind are tremendous. But these benefits are not inevitable, nor are they unmitigated. We will have to work hard to realize the benefit fully.................. It is important for us to remember and for rest of the world to realize that the computer has begun an information revolution that will profoundly affect the lives of everyone. I realize that these are strong words.

The computers and modern information processing techniques do far more than amplify man's physical force, which was the basis of amplify man's ability to manipulate information.' (Auerbach, 1920.).

Usmanu Danfodiyo University Sokoto, one of the second generation university, is one of the organisations that does not enjoy these tremendous computer henefits especially in the Area of manipulation and interpretation of student records. It is situated some twelve kilometres to the North of Sokoto city.

Like some other universities, the university is made up of Academic division, Bursary division, Registry division and

Works and services division. Each division contains subunits. For instance, the registry division which is charged with the responsibility of administration contains the Establishment unit, Academic records office and so on.

# **ACADEMIC RECORD OFFICE**

This office is charged with the responsibilities of maintaining students record (personal and academic). The office is headed by Examination and record officer. Old students of the university go to the office to request either for their certificates or records to be sent to a particular organisation or institution they wished to go. When an old-student applied for his/her record to be sent to let's sayan institution, the office will check his/her record, extract some of his/her personal data and ALL his/her academic record, compile and write these on a sheet of paper. This paper formed is called the TRANSCRIPT. The important of this transcript depend on the place the student wishes to go. For example, if the student wants to further his/her studies, his/her transcript must be sent to his proposed institution, which will use the transcript to know:

- (1) Whether or not the student is qualified for admission by looking at the class he/she scored.
- (2) If admitted, the proposed institution will know which course to give the student.

(3) All the courses the student took during his/her

undergraduate days. So that if admitted, he/she can be asked to sit for course(s) he/she have not done (if any). Some organisations after employing a person will need to know his/her records in school, especially his/her academic records may be to confirmed his/her certificate and know his/her area of specialization in the right department.

4

# **AIMS AND OBJECTIVES**

This work is aimed at studying how a student transcript is being formed manually and how a computer version can be designed to replace the old version to allow the university enjoy the benefits of using computer for data processing.

# **CHAPTER TWO**

#### 2.1 ANALYSIS OF THE EXISTING SYSTEM

The existing transcript preparation is performed manually. The transcript is only prepared, if an old-student comes to request for his/her transcript to be sent to a particular institution or organisation. The student usually write application wishing their transcript to he sent to the mentioned places. Therefore his/her files in the Academic Record Office will be traced by, the officer incharge and subsequently some of his/her personal and all of his/her academic data will be manually record onto a sheet of paper. After which it will be sent to the student's faculty examination officer to check the authentification of the recording.

This section analyses the\_existing system in order to identify how it works and the problems that may exit so that a computer version can be designed.

#### 2.1.1 CATEGORIES OF DATA TRANSACTIONS

Here we describe the different categories of data transaction. We have:

(a) APPLICATION LETTER

This must contains student admission number, year of graduation, his/her cnrrent address, and of course the institution/organisation (plus address) the student proposing to go.

#### (b) PERSONAL pARTICULARS FORM

At the beginning of each academic year, the newly admitted students present to the academic officer their letters of admission and original credentials for scrutiny.

A student is then entered into the admission register and given admission number. Each student col lected and fills a copy of the personal particulars form by providing all the necessary information about him/herself.

(c) SENATE FORMAT RESULTS

At the end bf every session each lecturer submits the results· of his/her course(s) to the departmental examination officer. The results for the students will then compiled and passed to the faculty examination officer. Before sending to the faculty examination office, the grades are computed and tabulated, and printed for senate sub-committee on examinalion, lhis tabulated copy of students examination record (sent to the faculty examination office) is called senate format result.

The senate format results (approved by the senate subcommittee on examination) will be collected by the academic record office for documentation.

#### 2.2.2 THE EXISTING SYSTEM PROCESSES

The purpose of this system is to produce a transcript. The existing system uses three data files to record student data from the student's application letter file, personal

data file and senate format result files. The system involves seven processes as shown by the data flow shown in the figure below:

> $\int$  $\mathcal{L}_{\mathcal{A}}$

-52

The processes are now described in turn, and along the way, the four data files are described.

2.2.2.1 COLLECTION OF PERSONAL DATA FORMS

c61lection of personal data forms process involves the collection of personal data forms filled by all newly admitted students and filling them into a file called students personal data file.

2.2.2.2 COLLECTION OF SENATE FORMAT RESULTS

This process involves receiving of senate format results from the faculty examination office and filling them into a file called students examination records.

2.2.2.3 TREATMENT OF STUDENTS APPLICATIONS

If an old student request his/her transcript to be sent to his proposed institution, he will be requested to write an application which will be filed by the record officer in a file called Application Letters. Thereafter the student. records will be checked to start drafting the transcript.

2.2.2.4 DRAFTING TRANSCRIPT

This process involves the collection of data from both the students personal data and student examination records files to form a draft copy of a transcript which will later be sent to the faculty examination office for correction.

#### 2.2.2.5 DRAFTING TRANSCRIPT VERIFICATION

This process involve sending the draft transcript to the faculty office where all necessary correction will be made by checking all the student's record in the faculty with those on the transcript (draft). The process also involve 10

receiving the corrected draft transcript from the faculty office.

#### 2.2.2.6 AUTHENTIFTCATION

This process involve preparing the corrected draft transcript using a type-writer and then sending it to the registrar's office for the registrar's signature. It also involve receiving the authentified copies, one for posting and the duplicate copy will be filed in a file called transcripts file.

2.2.2.7 POSTING

This involves enveloping one copy of the authentified copy of the transcript and checking the application file for the address of the school proposing to go by the student. Thereafter, the address will be written on the envelop stamped and signed, then posted to the addressed institution.

#### ITEMS TO BE CALCULATED

While drafting the transcript the following items need to be calculated:

(1) Unit this session

This is obtained by adding the units assigned to all the courses offered by the student this session. For example, if a student has registered the following courses

> MAT 101 - 3 MAT 102 - 5 BIO 209 - 10  $BCH 001 - 9$

His units this session =  $3 + 5 + 10 + 9 = 27$ 

# (2) Units to data

This is obtained by adding all previously registered units and those of the present session. For example, if the candidate was registered 3 years ago, and that in the first session he registered 25 units, and 30 units in the second session and his present session bears another 27, then the

Units to date = Units first session + units second

session + units present session  $= 25 + 30 + 27 = 82$ 

However, any course that was registered more than once it's units should be summed only once, otherwise every time the units are added, the sum of repeated units should be subtracted from the total.

For example, if both the maths courses in example (1) above were repeated during the sccond session then Units to date =  $82 - (3+5) = 82 - 8 = 74$ 

(3) GP this session

This is obtained by multiplying units this scssion of each course offered by the student with its corresponding grade points then finally adding all the products. The result in the GP this session. For example, from the previous example if we assign grades to the courses like

> $MAT 101 - 3 - A$  $MAT 102 - 5 - F$  $RIO$   $101' - 10 - R$

BCH  $001 - 9 - C$ , then

GP this session =  $(3x5) + (5x0) + (10x4) + (9x3)$ 

$$
= 15 + 0 + 40 + 27 = 82
$$

(4) Grade Point to date

The sum of the GPS of the different session so that if GP at UGI = 82 and GP at UGII = 40, then

GP to date =  $82 + 40 = 122$ 

(5) Grade Point Average (G.P.A)

 $G.P.A = (G.P/Unit's)$  for the level or period in question For example,

(i)  $G.P.A$  this session =

G.P this session/ Unit this session

(ii) G.P.A to date =  $G.P$  to date/Units to date

#### 2.2.3 DESCRIPTION OF DATA ON A TRANSCRIPT

Usman Danfodiyo University Sokoto transcript consists of the University's name and it's emblem, then rollowed by the student's faculty as the transcript heading.

Immediately below the heading; is a rectangular portion which is divided into two parts. The first and upper part consists of the student's personal data. Such as Student's name, Admission number, Degree-sought, Birth-date, Place of Birth, etc. The second part consists of the student's academic records in columns. The number of columns depend on the degree sought. The first column is usually for 100 level and is levelled UGI, the second column is for 200 , level and is levelled UCII and so on.

Each column consists of two parts, the first part consists

of all the courses offered, their names, their units, grades scored and the grade points for each course. While the second part consists of the total units to date, total grade points to date, and total grade point average to date. The grade point average determines the days of the students. Immediately below all these is the registrar's signature.

Below and outside the rectangular portion is a Footnote which explains some of the provides the range of marks a student will score for him to be graded with either  $A$  or  $B$ or  $C$  or  $D$  or E or  $F$ . It also provide the grade point average range that determines which class a particular student belongs.

Figure 2. is a photocopy of a transcript.

,.

I

I

I

Market Street Street Street Street Street Street Street Street Street Street Street Street Street Street Street<br>- Street Street Street Street Street Street Street Street Street Street Street Street Street Street Street S

ajakawaidda~ **Janeiro** in de statement en la statement en la statement en la statement en la statement en la statement en la statemen<br>La statement en la statement en la statement en la statement en la statement en la statement en la statement e j an ang pagkalawan ng Kabupatèn Sila.<br>Ing pagkalawan ng Kabupatèn Sila austriana anno 1980.<br>I

I

#### 2.4.0 PROBLEMS OF THE EXISTING SYSTEM

The current manual student record system as operated by the university has a lot of problem which makes it very difficult to keep effectivo, uptodate and reliable information on student personal and academic life in the university some of the problems includes:-

#### 2.4.1 LACK OF CONSISTENCY FROM THE PART OF STUDENTS

as regard their personal information such as Name and address.

#### 2.4.2 STUDENT EXAMINATION RESULTS ARE SUBMITTED

in pieces which makes filing them very difficult.

### 2.4.3 INEFFICIENT FILING SYSTEM

which results in missing records for some students which make it very difficult to trace the

records of a graduated student.

2.4.4 LACK OF UP-TO-DATE OVERALL INFORMATION ON STUDENT records of days as a student in the university most especially where a student changes his/her faculty and/or department of study.

- 2.4.5 PROMPT TO ERROR : The processing of transcript involves the series of calculations right from the first year to the last year of a students. Performing such calculation manually with modern calculating machine is bound to resolve in errors.
- 2.4.6 nUE TO LACK OF ORGANI SED SYSTEM OF PRODUCTION student grades product ion is cumbersome and full of errors which causes a lot of delay and wastage thereby

a student will spend months struggling for his/her transcript before it will be sent to his proposed institution or organisation.

 $\frac{1}{2}$ 

### **CHAPTER THREE**

#### 3.1 DESIGN OF THE NEW SYSTEM

In chapter two, the existing transcript preparation was analysed and its problems identified. This chapter describes the computer version of the system, which was designed, taking the problcms of the existing system identified in the last chapter, into account. The requirements, which must be satisfied by the new system inorder to overcome the problems of the existing systcm, are first identified description of the design for the new system.

#### **REQUIREMENT**

To overcome the problems of the existing system listed in section a computer version of the system is required, satisfying the following requirements:

- (a) thc new system should automate the processing of both personal and academic records of the student, which is currently being done manually.
- (b) the new system should generate a report which should be similar to the one now generate by the existing system.
- (c) after processing, the ncw system should display the results on the screen and allow the user to confirm the result before printing it.
- (d) the same mcthod of calculating dcscribcd In chaptcr two, should be adopted by the new system.
- (e) the new system should be password protected on that only authorised users can have access to it.

 $\mathcal{L}$ ,

#### 3.2 FILES & PROCESSES

Fi 1 es

The designed system uses three computer files to store data, namely: student files, course file, student course file. These files are described in turn

(a) The~Student File

This file is created right from the date a student is confirmed to be admitted to the university. It is used to record important personal data of the student such as Admission Numbers, Surname, Other Name, Date of Birth, State of Origln, Degree Sought, Sex, Major Course, Faculty and Current Address.Figure 3.1 shows the format of the file.

(b) Course File:

This file is created inorder to record the all courses available under the student faculty. It is also used to record the title of the course their units and the year in which a particular course is taken (C-year). The file is shown in figure 3.2

(c) StCourse File:

Within a faculty a student is expected to take not all courses under the faculty. Consequently stcourse file is used to record only those courses offered by the students with the faculty. The student admission no (AD-No), course code, Grade scored (Grade), courses ycar (ycar) and session in which the course is taken (Y-Date), are all contained in stcourse file shown in

#### FIELD TYPES

The new system allows two types of fields as described below

(a) Character

This is used to store character strings and can be used to store a string of up to a maximum of twenty five characters. example of character fields arc sname, state, title etc.

(b) Numeric

This is used to store numerical data such as unit and year.

3.3 SYSTEM SPECIFICATION

#### 3.3.1 Output Requirement:

rit in

The output to be obtained from the new system is just the transcript described in chapter two fig 3.4 is a transcript generated by the ncw system for a candidate

### 3.3.2 Input Requirement:

The input to the system are as follows:

- Students personal information form showing, admission number, last name, middle name, first name, date of birth, sex, state of origin, and permanent home addresses.
- Student course registration forms showing admission number, session, name of student, faculty of registration, subject of study, list of courses for registration for each of the subjects showing course

, :

code, course title, number of units, semester(s) offered.

Examination grades by faculty and course level, admission number, name of student, courses registered,

unit of each course, and grades obtained.

#### 3.4 IMPLEMENTATION OF THE NEW SYSTEM

The designed system was implemented using Dbase IV for DOS. This section describes how thew implemented application system works, showing how each of the functions required of the system are performed. The detail program listing for the system is given in chapter four. How to log in to the system IS first described, then the main screen of the system is described, and finally a detail description of the various options which can be selected from the main screen.

#### 3.4.1 LOGGING IN TO THE SYSTEM

To log in to the system, assuming that Dbase IV has been installed and the *system* files are copied in their appropriate directory, let's say the directory's name is trans. The DbaseIV software must first be started which displays it's main screen containing the menu bar. The application system can then be started by typing

# **DO gatepass**

at the dot-front and pressing the return key. Start ing the system as descried above,displays the following message, requesting the user to supply the password.

ENTER PASSWORD\*\*\*

જ્…  $\mathcal{L}_{\text{max}}$ 

I I

Thus, to be able to use the system, a user must be issued a password by the administrator of the system. After the input is supplied, the system then checks it's validity, and if it is found to be valid, the application system is started, displaying it's main screen which is described next.

3.4.2 THE SYSTEM MAIN SCREEN

The figure below shows the main screen of the new system for transcript generation.

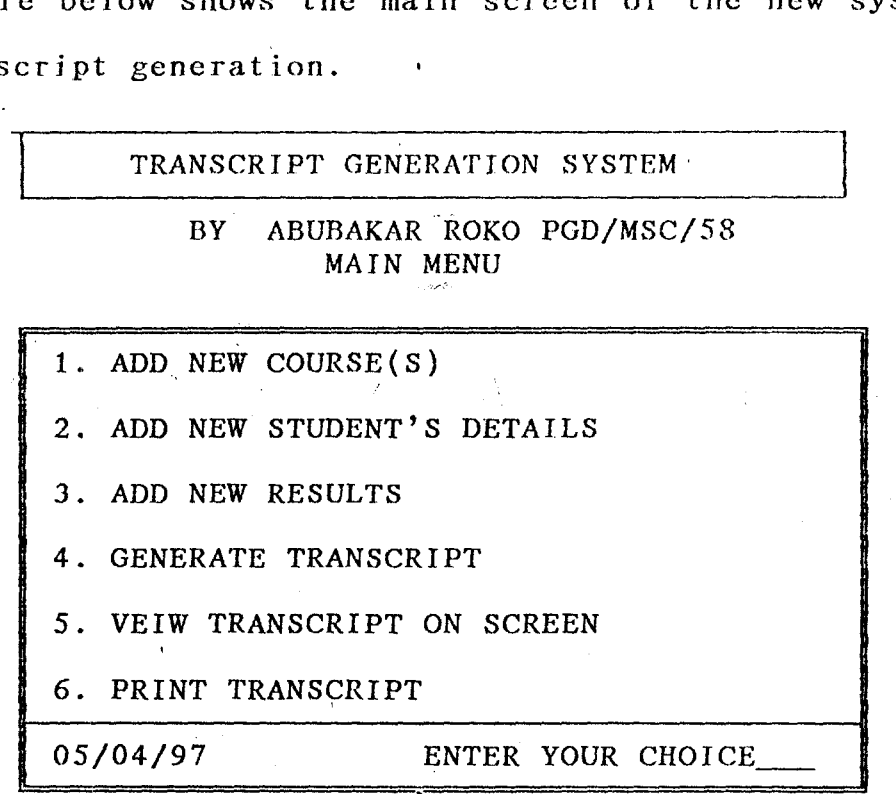

At the top of the main screen, the systems name followed by the project writer's name, are displayed. The remainder of the screen provides six menu options label from 1-6. An option can be selected by typing the number of the option to perform the indicated function. The options arc now described in detail in the *following* sections.

#### 3.4.3 ADD NEW COURSE(S) OPTION

On selecting the ADD NEW course option by typing 1 from the main menu screen, the following box is displaced.

24

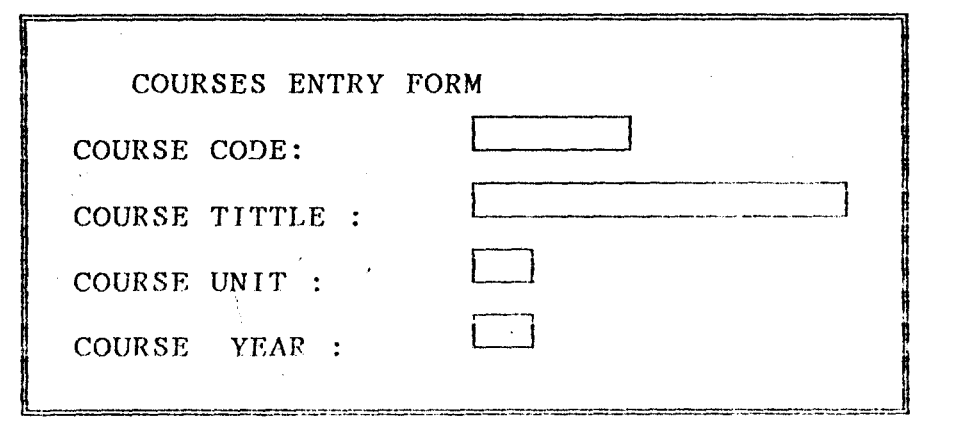

This box is called course entry form. This option allows the user to enter course code, course title, unit and course year, and finally press the relurn key. After' pressing the return key, the following message is displayed

DO YOU WISH TO ENTER ANOTHER COURSE? (Y/N) if the course docs not exist otherwise the following message will be displayed.

COURSE ALREADY EXIST DO YOU WISH TO ENTER ANOTHER COURSE? (Y/N)

The message is just, to inform the user whether or not the course exists and allows you to enter another one. Otherwise it takes the user back to the main menu.

#### 3.4.4 ADD THE STIJDENTS DETAILS.

In this case typing 2 from the main menu and pressing the return key will display the following box called STUDENT'S

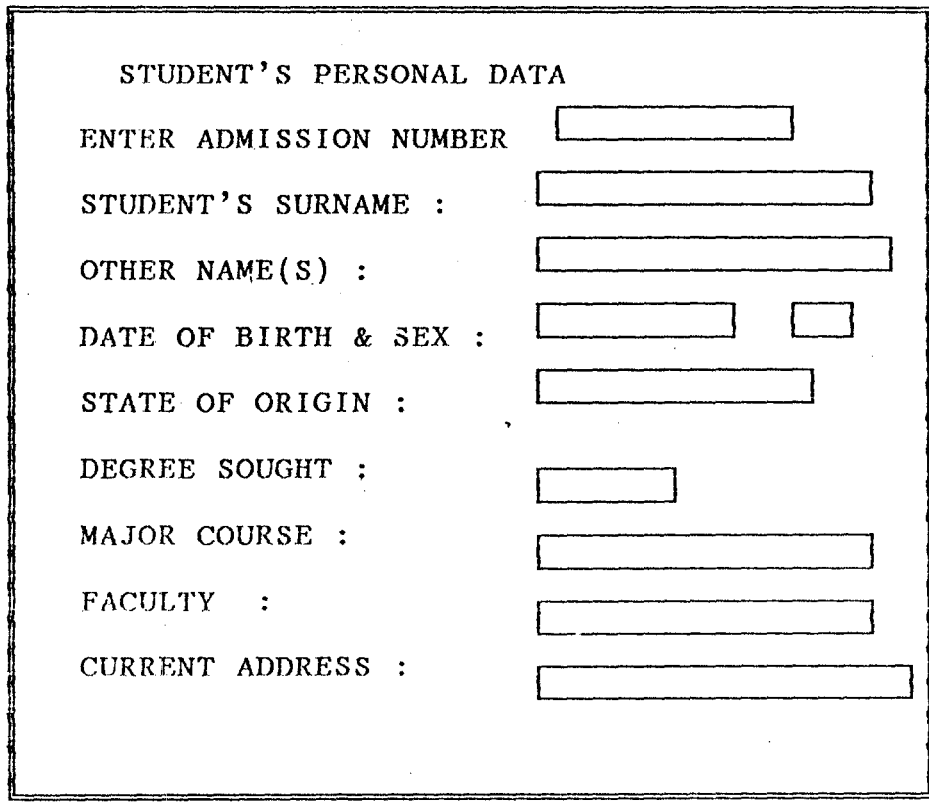

This option allows the user to enter mostly the personal data of the candidate such as his Name, State of Origin, Sex, Current. Address, etc. After entering the Data the user will then type RETURN key. If record exists the message will be displayed

THE STUDENT *WAS* REGISTERED DO YOU WISH TO ENTER ANOTHER STUDENT ? *(YIN)*   $\begin{bmatrix} Y \\ \downarrow \end{bmatrix}$ otherwise the message is displayed

DO YOU *WI* SH TO ENTER ANOTHER STUDENT ? *(YIN)* 

 $\overline{\mathsf{L}}$  ,  $\overline{\mathsf{L}}$ 

\

The user can then PRESS Y to continue or N to go back to the system majn menu.

#### 3.4.5 ADD NEW RESULT

This option will be displayed by typing 3 from the main menu and pressing the return key. It consist of five student's data.

It function is to allow the user to enter ONLY those  $course(s)$  offered by the candidate within his faculty.

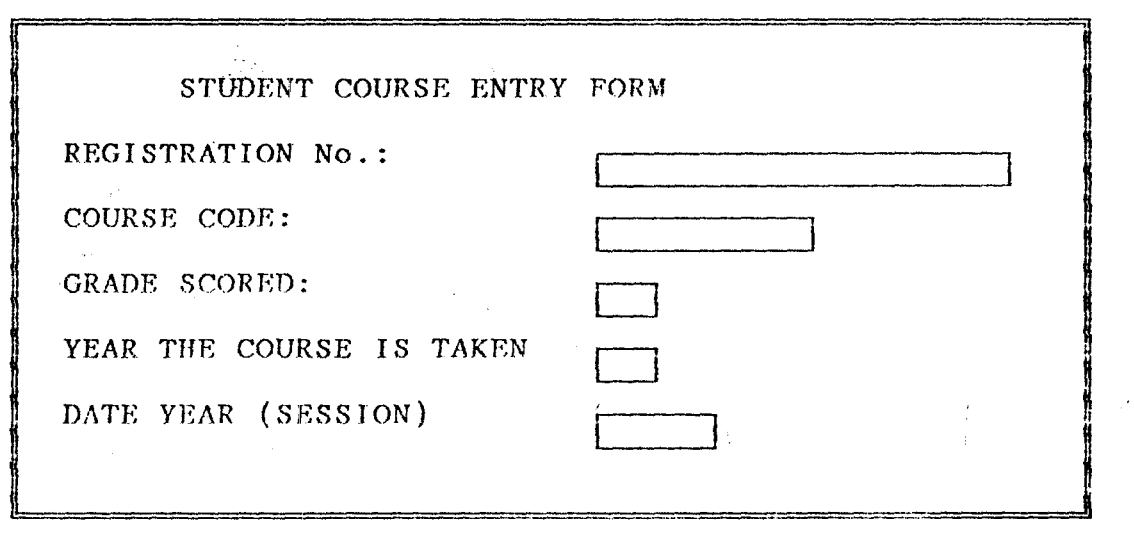

#### 3.4.6 GENETRATE TRANSCRIPT

This option is activated when the user tpye 4 from the main menu . It is used to process a candidate transcript when the user enters the candidate's number. It display the following message

ENTER STUDENT'S NUMBER

#### 3.4.7 VEIW TRANSCRIPT ON SCREEN

This allows the user to see the transcript on the screen. It

\ ,

# 3.4.8 PRINT TRANSCRIPT

This option offows and the point the magazine of the stadent whose Admission Namber is septimal to copy of Deansmalpt proceeded by system in all sectorless.

 $\sim 10^{-10}$ 

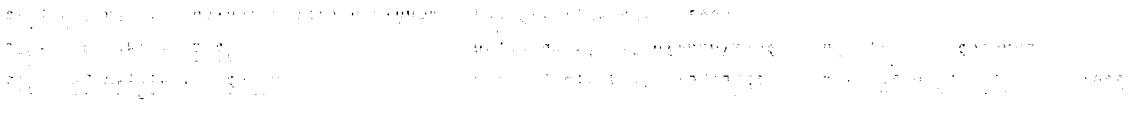

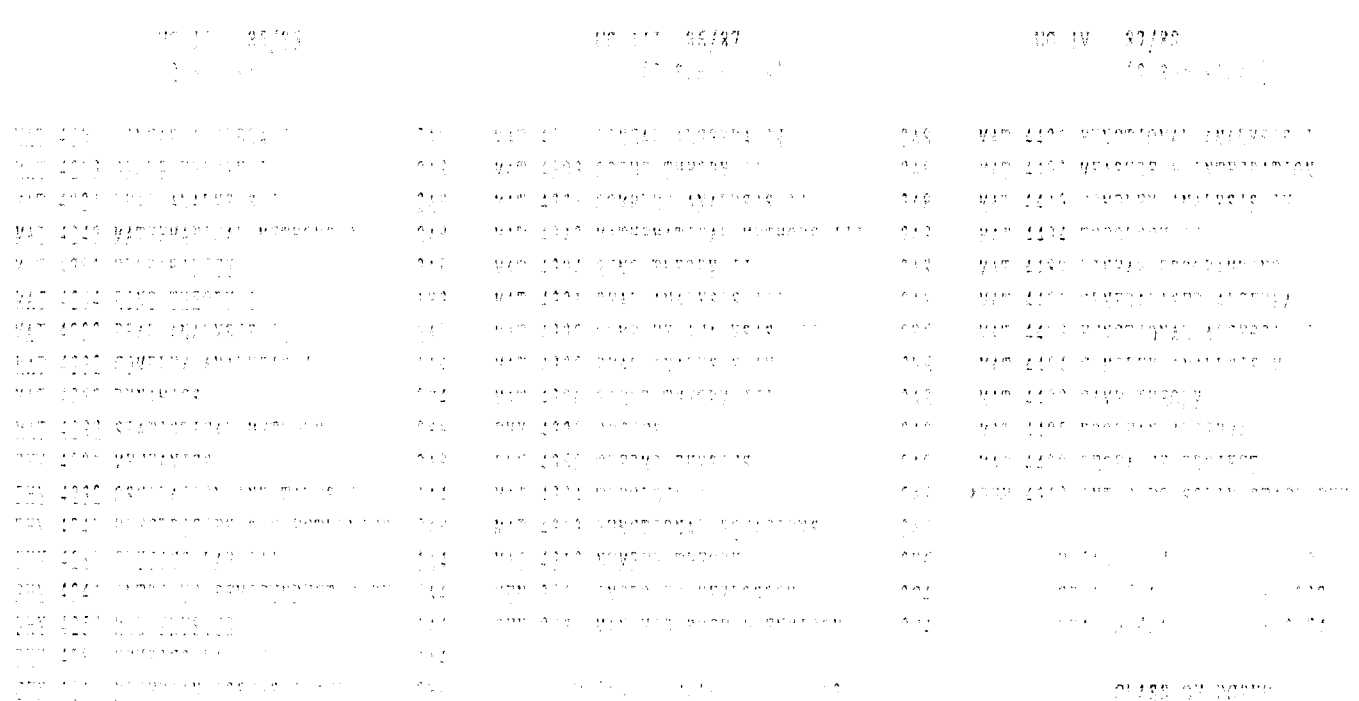

 $\label{eq:2} \begin{array}{ll} \displaystyle \frac{8\pi}{\pi} \left( \frac{1}{\pi} \right)^{2} \left( \frac{1}{\pi} \right)^{2} \left( \frac{1}{\pi} \right)^{2} \left( \frac{1}{\pi} \right)^{2} \left( \frac{1}{\pi} \right)^{2} \left( \frac{1}{\pi} \right)^{2} \left( \frac{1}{\pi} \right)^{2} \left( \frac{1}{\pi} \right)^{2} \left( \frac{1}{\pi} \right)^{2} \left( \frac{1}{\pi} \right)^{2} \left( \frac{1}{\pi} \right)^{2} \left( \frac{$ 

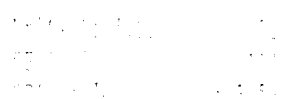

 $\alpha = \frac{1}{2} \frac{1}{2} \frac{1}{2} \frac{1}{2} \frac{1}{2} \frac{1}{2}$ 

င်းတွင် မြင်မာ တိုင်း ရေးသားသည်။ ထိုင်း ရေးသားသည်။

 $\left\langle \left( \partial_{\alpha} \sigma \partial_{\beta} \sigma \partial_{\beta} \right) \partial_{\beta} \sigma \partial_{\beta} \sigma \partial_{\beta} \sigma \right\rangle \left( \partial_{\beta} \sigma \partial_{\beta} \sigma \right)$ 

 $\hat{\mathcal{L}}$  $\mathbf{A}^{(1)}$  $\hat{\mathcal{A}}^{\pm}$  $\hat{\mathcal{L}}$  $\mathcal{L}(\mathbf{z})$ 

 $\hat{\mathbf{x}}_1$  ,  $\hat{\mathbf{x}}$ 

 $\frac{1}{2}$  .

#### **CHAPTER FOUR**

\* This procedure is called GATEPASS it allows user to enter \* his password . It is used to protect unauthorise person \* to use the system \* PROG NAME:GATEPASS SET TALK OFF CLEA STORE space(4) TO PASS1 STORE .t. TO TRUE, REPLY DO WHILE TRUE @ 12,20 SAY "\*\*\*\*ENTER PASSWORD \*\*\*\*"GET PASS1 READ IF PASS $1 = "pass"$  $TRUE = . F.$ DO trans ELSE CLEA @ 12,20 say " ..... INVALID PASSWORD, WANT TO TRY AGAIN ?.. "GET REPLY READ IF REPLY CLEAR ELSE CLEA RETURN ENDIF TRUE=.T. ENDIF ENDDO \*\*\*\*\* IBOKDX.PRG \*\*\*\*\*\*\*\*\*\*\*\*<br>\* POKDY prg IBOKDX.prg \*Procedure for multiple indexing to speed up dBASE IV \*applications \* \*Author:K. U. Ibok \* Bursary<br>\* Univers University of Abuja \* A Eo U J A \*Date: 4/6/94 \*Modified and Improved :3/12/94 by Dr. R.O. Anumba \*\*\*\*\*\*\*\*\*\*\*\*\*\*\*\*\*\*\*\*\*\*\*\*\*\*\*\*\*\*\*\*\*\*\*\*\*\*\*\*\*\*\*\*\*\*\*\*\*\*\*\* para mdex mdex=upper(mdex)  $SN=1$ DO WHILE  $sn \le 3$  . AND. len(trim(key(sn)))>0 are <48 openings for an mdx file && There && Scan available indices. if  $key(sn)=(mdex)$  $m_dx=tag(sn)$ && If matching key is found,  $\overline{S}$  $\overline{S}$   $\overline{S}$   $\overline{S$ 

```
another creating new index. 
      return 
  endif<br>sn=sn+1
                            && ... else, continue the scan
enddo<br>if sn>3
                                        && If end of scan and
no space for new index and no key match found. 
    DO WHILE LEN(TRIM(tag(1))) <> 0
     DELE TAG TAG(1)
    ENDDO 
   sn=1endif 
index on &mdex. tag ('D'+ltrim(str(sn))+'X') 
                            && Index dbf with required key 
return 
************End of Ibokdx.prg *****************
```

```
*************** TRANS.PRG *********************
* This program called TRANS.PRG is used to generate the * 
* system main menu .It is invoke by the above program that 
* is GATEPASS. 
SET DATE TO BRITISH 
SET SAFETY OFF 
SET STATUS OFF 
SET TALK OFF 
SET BELL OFF 
SET CONFIRM ON 
SET SCOREBOARD OFF 
SET ECHO OFF 
CLEAR 
THIS_NO =SPACE(8) 
RES= 'N'DO WHILE .T. 
     @ 19,8 TO 19,70 
     @ 6,8 TO 21,70 DOUBLE 
     @ 1,8 TO 3,70 
     @ 2,15 SAY "TRANSCRIPT GENERATION SYSTEM " 
     @ 4,26 SAY "By. Abubakar Roko PGD/MSC/58" 
     @ 5,30 SAY" MAIN MENU" 
     @ 8,15 SAY " 1. ADD NEW COURSE ( s )" 
     @ 10,15 SAY" 2. ADD NEW STUDENT'S DETAILS" 
     @ 12,15 SAY" 3. ADD NEW RESULTS" 
     @ 14,,15 SAY" 4. GENERATE TRANSCRIPT" 
     @ 16,15 SAY" 5. VIEW TRANSCRIPT ON SCREEN" 
     @ 18,15 SAY" 6. PRINT TRANSCRIPT" 
     @ 20,15 SAY DATE()
```
 $i \neq j \neq k$ 

@ 20,45 SAY "ENTER YOUR CHOICE' " @ 20,66 GET item PICT '9' RANGE 0,6 READ CLEAR DO CASE CASE item  $= 1$ DO CDATA CASE item  $= 2$ DO STHIST CASE item  $= 3$ DO STENTRY CASE item  $= 4$ @ 12,15 SAY "ENTER STUDENT'S NUMBER" @ 12,40 GET THIS NO PICTURE "!!!!!!!!!" READ DO GENTRS WITH THIS NO CLEAR CASE item  $= 5$ @ 12,15 SAY "ENTER STUDENT'S NUMBER" @ 12,40 GET THIS\_NO PICTURE "!!!!!! !!" READ MODI COMM TRIM(THIS\_NO)+' .PRT' THIS\_NO =  $SPACE(8)$ CLEAR CASE item  $= 6$ @ 12,15 SAY "ENTER STUDENT'S NUMBER" @ 12,40 GET THIS\_NO PICTURE "! !!!!! !!" READ CLEAR @ 12,15 SAY "IS YOUR PRINTER READY? *(YIN)"*  @ 12, 60 GET RES PICT 'Y' READ IF RES =  $'Y'$ !COPY TRIM(THIS\_NO)+' .PRT' PRN: ENDIF CLEAR CASE item  $= 0$ CLEAR RETURN ENDCASE ENDDO

\*\*\*\*\*\*\*\* CDATA.PRG \*\*\*\*\*\*\*\*\*\*\*\*\*\*\*\*\*

This procedure is called CDATA.PRG . It is used to generate ADD NEW COURSE(S) OPTION .It is called by the TRANS.PRG PROCEDURE

SET TALK OFF SET EXACT OFF CLOSE ALL

```
CLEAR 
USE COURSE IN 1 
SELE 1 
DO IBOKDX WITH 'CODE' 
CD=SPACE(7) 
TL=SPACE(25) 
UNT=O 
YR=O 
ans='Y' 
EXIST = .F.<br>PRIVATE
           PRIVATE II_cursor, lc_display, lc_status, II_carry, 
lc_proc 
11 cursor = SET("CURSOR") = "ON"
SET CURSOR ON 
lc_display = SET("DISPLAY") 
lc\_status = SET('STATUS")IF lc_status = "OFF" 
   SET STATUS ON 
ENDIF 
DO WHILE ANS='Y' 
   @ 1,14 TO 12,65 DOUBLE 
   @ 2,24 SAY "COURSES ENTRY FORM" 
   @ 4,17 SAY "COURSE CODE:" 
   @ 4,38 GET CD PICTURE "! !!!!!!" 
   @ 6,17 SAY "COURSE TITTLE:" 
   @ 6,38 GET TL PICTURE "!!!!!!!!!!!!!!!!!!!!!!!!!!!!
   @ 8 .. 17 SAY "COURSE UNIT:" 
   @ 8 .. 38 GET UNT PICTURE "9" 
   @ 10,17 SAY "COURSE YEAR:" 
   @ 10,38 GET YR PICTURE "9" 
   READ 
  IF SEEK(CD,l) 
      EXIST = .T.
  ELSE 
   EXIST = .F.TL = TRIM(TL)APPEND BLANK 
   REPLACE CODE WITH CD, TITTLE WITH TL, UNIT WITH UNT, 
C_YEAR WITH YR 
   ENDIF 
   CD=SPACE(7) 
   TL=SPACE(25) 
   UNT=O 
   YR=0CLEAR 
   IF EXIST 
      @ 15,10 SAY 'COURSE ALREADY EXIST' 
   ENDIF 
  @ 16,10 SAY 'Do you wish to enter another course? (YIN)' 
   @ 16 .. 58 GET ANS PICTURE "y" 
   READ 
   CLEAR 
ENDDO 
*-- SET STATUS was ON when you went into the Forms 
Desiansr.
```

```
IF lc status = "OFF"
   SET STATUS OFF 
ENDIF 
                        && Entered form with status off 
                        && Turn STATUS "OFF" on the way out 
IF .NOT. II_cursor 
  SET CURSOR OFF 
ENDIF 
IF SET( "DISPLAY" ) <> lc_display 
  SET DISPLAY TO &lc display.
changed 
ENDIF 
RELEASE lc_fields,lc_status 
IF TYPE( "11 echo" ) = "L"
  IF 11 echo 
    SET ECHO ON 
  ENDIF 
ENDIF 
CLOSE ALL 
RETURN 
******** STHIST.PRG ************ 
SET TALK OFF 
SET EXACT OFF
SET STATUS OFF 
CLOSE ALL 
CLEAR 
USE STUDENT IN 1 
SELE 1 
DO IBOKDX WITH 'AD_NO' 
NUM=SPACE(8) 
FN=SPACE(15) 
LN=SPACE(25) 
DB = \{ / / / \}ST=SPACE(15) 
DEG=SPACE(5) 
SX=SPACE(1)MJ=SPACE(15) 
FY=SPACE(15) 
ADR=SPACE(25) 
ANS = 'Y'&& Reset Screen size if 
PRIVATE II_cursor,lc_display,lc_status,ll_carry,lc_proc 
11_cursor=SET("cursor")="ON" 
Ic_display= SET ("Display") 
Ic_status=SET("Status") 
IF lc_status="OFF" 
  SET STATUS ON 
ENDIF 
DO WHILE ANS='Y' 
 @ 1,14 TO 22,75 DOUBLE 
 @ 2,24 SAY "STUDENT'S PERSONAL DATA" 
 @ 4,17 SAY "ENTER ADMISSION NUMBER:-" 
 @ 4,45 GET NUM PICTURE "!!!!!!!!" 
 @ 6,17 SAY "STUDENT'S SURNAME:-" 
 @ 6,45 GET FN PICTURE "!!!!!!!!!!!!!!!!!"
 \theta \theta 17 CAV "OTHER NAME(C). "
```

```
@ 8,45 GET LN PICTURE "!!!!!!!!!!!!!!!!!!!!!!!!!!!!!
 @ 10,,17 SAY "DATE OF BIRTH & SEX:-" 
 @ 10,,45 GET DB PICTURE "MM/DD/YY" 
 @ 10/,56 GET SX PICTURE "! II 
 @ 12,17 SAY "STATE OF ORIGIN:-" 
 @ 12,45 GET ST PICTURE "!!!!!!!!!!!!!!!!"
 @ 14,17 SAY "DEGREE SOUGHT:-" 
 @ 14,45 GET DEG PICTURE "!! !!!" 
* @ 16,17 SAY "SEX:-" 
* @ 16,45 GET SX PICTURE "!" 
 @ 16,17 SAY "MAJOR COURSE:-" 
 @ 16,45 GET MJ PICTURE "!!!!!!!!!!!!!!!!"
 @ 18,17 SAY "FACULTY:-" 
 @ 18,45 GET FY PICTURE "!!!!!!!!!!!!!!!!!"
 @ 20,17 SAY "CURRENT ADDRESS:-" 
 @ 20,45 GET ADR PICTURE "!!!!!!!!!!!!!!!!!!!!!!!!!!
 READ 
 IF SEEK(NUM,l) 
    EXIST = .T.
 ELSE 
    EXIST=.F. 
    IF LEN(FN)<15 
       FN = FN + SPACE(15 - LEN(FN))ENDIF 
    IF LEN(LN)<25 
       LN = LN+SPACE(25-LEN(LN))ENDIF 
    IF LEN(ST) < 15
        ST = ST + SPACE(15 - LEN(ST))ENDIF 
    IF LEN(MJ) < 15MJ=MJ+SPACE(15-LEN(MJ))
    ENDIF 
    IF LEN(FY) < 15FY = FY + SPACE(15 - LEN(FY))ENDIF 
    IF LEN(ADR) < 25 
       ADR=ADR+SPACE(25-LEN(ADR» 
    ENDIF 
    APPEND BLANK 
    REPLACE AD_NO WITH NUM,S_NAME WITH FN,O_NAME WITH 
LN,D_OF_B WITH DB,; 
             STATE WITH ST,DEGREE WITH DEG,SEX WITH SX,MAJOR 
WITH MJ,; 
             FACULTY WITH FY,ADDRESS WITH ADR 
 ENDIF 
 NUM=SPACE(8)
```
FN=~PA("R{11;\

```
LN=SPACE(25) 
 DB = \{ / / / \}ST=SPACE(15) 
DEG=SPACE(5) 
 SX=SPACE(1)MJ=SPACE(15) 
 FY = SPACE(15)ADR=SPACE(25) 
 CLEAR 
 IF EXIST 
    @ 23,17 SAY "THE STUDENT WAS REGISTERED" 
 ENDIF 
 @ 24,17 SAY "DO YOU WISH TO ENTER ANOTHER STUDENT? (YIN)" 
 @ 24,71 GET ANS PICTURE "Y" 
 READ 
 CLEAR 
 ENDDO 
 IF lc_status="OFF"
    SET STATUS OFF 
 ENDIF 
 IF .NOT. II_cursor 
   SET CURSOR OFF 
 ENDIF 
 IF SET("DispIay") <>Ic_display 
    SET DISPLAY TO &Ic_display 
 ENDIF 
 RELEASE Ic_fieIds,lc_status 
  IF TYPE (\top 11 \text{ }echo") = "L"IF 11_echo 
      set echo ON 
    ENDIF 
  ENDIF 
 CLOSE ALL 
 RETURN 
**** STENTRY.PRG ***********
SET TALK OFF 
SET EXACT OFF 
CLOSE ALL 
CLEAR 
USE STCOURSE IN 1 
SELE 1 
DO IBOKDX WITH 'AD_NO+STR(YEAR, 1)'
NUM=SPACE(8) 
CD=SPACE(7) 
GD = SPACE(1)YR=O 
DY=SPACE(5)ANS='Y' 
PRIVATE 11_cursor,lc_display,lc_status,ll_carry,lc_proc 
II_cursor = SET("cursor") ="ON"
```
 $R = R$ 

```
lc_display =SET("Display") 
lc_status =SET("STATUS") 
IF lc_status ="OFF" 
  SET STATUS ON 
ENDIF 
DO WHILE ANS='Y' 
 @ 1,14 TO 15,65 DOUBLE 
 @ 2,24 SAY 'STUDENT COURSE ENTRY FORM' 
 @ 4,17 SAY 'REGISTRATION NO.: ' 
 @ 4,48 GET NUM PICTURE "!!!!!!! !!" 
 @ 6,17 SAY 'COURSE CODE:' 
 @ 6,48 GET CD PICTURE "!! !!!!!" 
 @ 8,17 SAY 'GRADE SCORED:' 
 @ 8,48 GET GD PICTURE "!" 
 @ 10,17 SAY 'YEAR THE COURSE IS TAKEN:' 
 @ 10,48 GET YR PICTURE "9" 
 @ 12,17 SAY 'DATE YEAR (SESSION):' 
 @ 12,48 GET DY PICTURE "!!!!!!"
 READ 
 LOCATE FOR (NUM=AD_NO .AND. CD =CODE) .AND. YR=YEAR 
 IF FOUND() 
    EXIST=.T. 
 ELSE EXIST = .F.
   APPEND BLANK 
   REPLACE AD_NO WITH NUM,CODE WITH CD,GRADE WITH GD,YEAR 
   WITH YR,; Y_DATE WITH DY 
 ENDIF 
 NUM=SPACE(8) 
 CD=SPACE(7) 
 GD = SPACE(1)DY=SPACE(5)YR=O 
 CLEAR 
 IF EXIST 
   @ 15,10 SAY liTHE RECORD IS REGISTERED" 
 ENDIF 
 @ 16,10 SAY liDO YOU WISH TO ENTER ANOTHER COURSE? (YIN)" 
 @ 16,58 GET ANS PICTURE "Y" 
 READ 
 CLEAR 
ENDDO 
IF lc_status ="OFF" 
  SET STATUS OFF 
ENDIF 
IF .NOT. II_cursor 
  SET CURSOR OFF 
ENDIF 
IF set("Display") <> lc_display 
   SET Display To &lc_display 
ENDIF 
RELEASE lc_fields,lc_status 
  IF TYPE ('11_echo") = "L"IF 11 echo 
     SET ECHO ON
```
 $R_{\rm max}$ 

```
ENDIF 
CLOSE ALL 
RETURN 
******** GENTRS.PRG ********* 
PARA THIS NO
FNAME = THIS NO******* ensure that THIS_NO is eight characters long **** 
IF LEN(THIS_NO)<S 
   THIS NO = THIS NO + SPACE(8-LEN(THIS_NO))ENDIF 
SET TALK OFF 
CLEAR 
CLOSE ALL 
SET PRINT TO FILE &FNAME 
SET PRINT ON 
??CHR(15) 
USE STUDENT IN 1 
SELE 1 
DO IBOKDX WITH 'AD_NO' 
USE COURSE IN 2 
SELE 2 
DO IBOKDX WITH 'CODE' 
USE STCOURSE IN 3 
SELE 3 
DO IBOKDX WITH 'AD_NO+STR(YEAR, 1)'
FIRST=O 
LAST=O 
TOTAL_UNIT=O 
TOTAL_GP=O 
GPTD = 0G YEAR = "TT = 41 
YR2=0YR3=0YR4=0DECLARE CL1[45],CL2[45],CL3[45],CL[135] 
STORE" TO CL1[1],CL2[1],CL3[1],CL[1] 
SYST=l 
LST=0FINDSYST=0DO FIRST_LAST WITH FIRST, LAST 
G_YEAR = '19'+SUBSTR(YEAR_DATE(LAST), 4)DO HISHEADER WITH THIS_NO 
? SPACE(TT) 
? SPACE(TT) 
YR = FIRST 
DO WHILE YR<=LAST 
 ST=CENT(CHR(27)+'E'+UG(YR)+''+YEAR_DATE(YR)+CHR(27)+'F')DO PUTCL WITH LEFT(ST,TT),LST 
   ST = CENT(' (2 Semesters)')DO PUTCL WITH LEFT(ST,TT),LST 
   DO PUTCL WITH SPACE(TT),LST 
   DO DISPLAY WITH THIS_NO, YR, LST 
   DO PUTCL WITH SPACE(TT), LST
```

```
DO PUTCL WITH LEFT(ST,TT), LST<br>ST = CENT('GP to date
                                     : '+ STR(TOTAL_GP,4))DO PUTCL WITH LEFT(ST,TT),LST 
   GPTD = TOTAL_GP/TOTAL_Unit<br>ST = CENT('GPA to date
                                     : '+ STR(GPTD, 4,2))DO PUTCL WITH LEFT(ST,TT),LST 
   DO PUTCL WITH SPACE(TT),LST 
   IF (FIRST=2) .AND. (LAST=4) 
      DO CASE 
          CASE YR=2 
               YR2=LST 
          CASE YR=3 
               YR3=LST-YR2 
          CASE YR=4 
               YR4=LST-YR3-YR2+2 
       ENDCASE 
   ENDIF 
   YR=YR+l 
ENDDO 
YR = YR - 1ST = \text{CENT}(\text{CHR}(27) + 'E' + 'CLASS \text{ OF} DGREE' + CHR(27) + 'F')DO PUTCL WITH LEFT(ST,TT),LST 
FINDSYST = val(substr(Year\_Date(last), 4))SYST= GOT_SYST( FINDSYST) 
IF SYST = 1DO PUTCL WITH CENT(OLDCLASS(GPTD)), LST
ELSE 
     DO PUTCL WITH CENT(CLASS(GPTD)), LST
ENDIF 
IF FIRST = 2 . AND. LAST = 4DO DISTRI 
   M = MAXM(YR2, YR3, YR4)DO COMP_CLl WITH M, YR2 
   DO COMP_CL2 WITH M, YR3 
   DO COMP_CL3 WITH M, YR4 
ELSE 
  DO CASE 
     CASE MOD(LST, 3)=0M=INT(LST/3) 
     CASE MOD(LST, 3)=1M = INT(LST/3)+1DO PUTCL WITH SPACE(TT}, LST 
         DO PUTCL WITH SPACE(TT), LST 
     CASE MOD(LST, 3)=2M = INT(LST/3) + 1DO PUTCL WITH SPACE(TT),LST 
    ENDCASE 
    DO DIGTRI2 
ENDIF 
I=1DO WHILE I<=M 
  ?CL1[I]+' '+CL2[I]+' '+CL3[I] 
  I = I + 1ENDDO 
SET PRINT OFF
```
CLOSE PRINTER

```
CLOSE ALL
CLEAR 
RETURN 
*********
PROC DISTRI2 
     I=1J=1END OF MAIN PROGRAM ************ 
     DO WHILE J<=M 
         CL1[J] = CL[I]J=J+1I = I + 1ENDDO 
     J=1DO WHILE J<=M 
        CL2[J] = CL[I]J=J+1I = I + 1ENDDO 
     J=1DO WHILE J<=M 
        CL3[J] = CL[I]J=J+1I = I + 1ENDDO 
RETURN 
PROC DISTRI 
     I=1J=1DO WHILE J<=YR2 
         CL1[J] = CL[I]J=J+1I = I + 1ENDDO 
     J=1DO WHILE J<=YR3 
        CL2[J] = CL[I]J=J+1I=I+1ENDDO 
     J=1DO WHILE J<=YR4
        CL3[J] = CL[I]J=J+1I = I + 1ENDDO 
RETURN 
PROC COMP_CL1
     PARA NEW, OLD 
     DO WHILE OLD < NEW 
         OLD = OLD +1CL1[OLD]=SPACE(TT)
```
#### RETURN

```
PROC COMP_CL2 
     PARA NEW, OLD 
     DO WHILE OLD < NEW 
          OLD = OLD +1CL2[OLD]=SPACE(TT) 
     ENDDO 
RETURN 
PROC COMP_CL3 
     PARA NEW, OLD 
     DO WHILE OLD < NEW 
          OLD = OLD +1CL3[OLD]=SPACE(TT) 
     ENDDO 
RETURN 
FUNC MAXM 
     PARA A,B,C 
     M = AIF M<B 
        M = BENDIF 
     IF M<C 
        M = CENDIF 
RETURN M 
FUNC CENT 
     PARA ST 
     IF LEFT(ST,1) = CHR(27)
        CHNO = LEN(ST)-4ELSE 
        CHNO = LEN(ST)ENDIF 
     SP = TT-CHNOST = SPACE(SP/2)+ST+SPACE((SP/2)+1)ST = LEFT(ST, TT)RETURN ST 
FUNC OLDCLASS 
     PARA GP 
     DO CASE 
        CASE (GP>=3.40)DG='FIRST CLASS HONS' 
        CASE (GP>=2.75) 
           DG='SECOND CLASS HONS., UPPER DIVISION' 
        CASE (GP>=2.0) 
           DG='SECOND CLASS HONS., LOWER DIVISION' 
        CASE (GP>=1. 50) 
           DG='THIRD CLASS HONS.' 
        OTHERWISE 
          DG ='PASS' 
     ENDCASE 
RETURN DG
```

```
FUNC CLASS 
     PARA GP 
    DO CASE 
        CASE (GP > = 4.50)DG='FIRST CLASS HONS' 
        CASE (GP > = 3.50)
         . DG='SECOND CLASS HONS., UPPER DIVISION' 
        CASE (GP) = 2.40DG='SECOND CLASS HONS.,LOWER DIVISION' 
        CASE (GP>=1.50) 
          DG='THIRD CLASS HONS.' 
        OTHERWISE
          DG='PASS' 
        ENDCASE 
RETURN DG 
PROC FIRST LAST 6.8 Find the first and last year
   PARA FIRST, LAST 
   SELE 3 
   POS = RECNO()LOCATE FOR AD_NO = THIS_NO 
   FIRST = YEARSCAN WHILE (C->AD_NO=THIS_NO) 
      LAST = YEAR 
   ENDSCAN 
   GO POS 
RETURN 
&& Finds the year date given student year 
FUNC YEAR_DATE 
   PARA YR 
   SELE 3
   POS=RECNO ( ) 
   LOCATE FOR (AD_NO = THIS_NO) . AND. (YEAR=YR)GOT_IT = Y_DATEGO POB 
RETURN GOT_IT 
FUNC GOT_SYST
 PARA TM 
 IF TM >= 92
  SYST = 2ELSE 
  SYST = 1ENDIF 
RETURN SYST 
PROC HISHEADER && Display Student personal details 
   PARA NUM 
   SELE 1 
   IF SEEK(NUM,l) 
       ? 'Students Name:- '+S_NAME+0_NAME+SPACE(5) 
       ?? 'Registration No:- '+AD_NO 
       ? 'Degree Sought :- '+ DEGREE+ SPACE(5)
       ?? 'Major Course :- '+ MAJOR+SPACE(5)
       ?? 'Faculty :- '+FACULTY
```

```
?? 'Date of Birth:- '+DTOC(D_OF_B) + SPACE(5) 
       ?? 'Date of Graduation :- '+g_year
   ENDIF
RETURN 
PROC DISPLAY &&Display course code,tittle,etc for a given 
year 
  PARA NUM,YR,LST 
  SELE 3 
  IF SEEK(NUM+STR(YR,l),3) 
    DO WHILE (C->AD_NO=NUM) .AND. (C->YEAR=YR) 
       CH1 = ' ' 'IF SYST =1 
        PT = OLDWT(GRADE) 
      ELSE 
        PT = WT(GRADE)ENDIF 
      CD = SUBSTR(CODE, 1, 3) + ' ' + SUBSTR(CODE, 4) + ' ' SELE 2IF SEEK(C->CODE,2) 
         TTL = TITTLE+SPACE(25-LEN(TITTLE)) 
         TOTAL_GP = TOTAL_GP + PT*UNITTOTAL_UNIT = TOTAL_UNIT + UNIT 
        UT= STR(UNIT,3)+C->GRADE 
         IF PT*UNIT>=10 
           GP= STR(PT*UNIT,2) 
         ELSE 
        GP = STR(PT*UNIT, 1) +' '<br>ENDIF
       ENDIF 
        IF PT = 0 && If he/she fail this course 
        CH1 = ' *'ELSE 
 IF C->YEAR <> C_YEAR &&If this is not this year's course 
  SELE 3 
  POS = RECNO()TEMP = CODE 
  SKIP 
  && Has it been taken before 
  LOCATE FOR (CODE=TEMP) .AND. (YEAR <YR) 
  IF FOUND() 
   TOTAL_UNIT = TOTAL_UNIT - B->UNIT 
   CH1 = ' \star 'ENDIF 
  GO POS 
  ENDIF 
 ENDIF 
 SELE 3 
 SKIP 
 DO PUTCL WITH CH1+CD+TTL+UT+GP,LST 
 ENDDO 
 ENDIF 
RETURN 
FUNC WT && Compute GP for a given grade using new system 
   PARA T.k''T''T'1:'O
```

```
DO CASE 
     CASE LETTER = 'A' 
          PNT = 5CASE LETTER = 'B' 
          PNT = 4CASE LETTER = 'C'PNT = 3CASE LETTER = '0' 
          PNT = 2CASE LETTER = 'E' 
          PNT = 1CASE LETTER = 'F'PNT = 0ENDCASE 
RETURN PNT 
FUNC OLDWT && Compute GP for a given grade, using oldsystem
   PARA LETTER 
   DO CASE 
     CASE LETTER = 'A' 
          PNT = 4CASE LETTER = 'B' 
          PNT = 3CASE LETTER = 'c' 
          PNT = 2CASE LETTER = 'D' 
          PNT = 1CASE LETTER = 'F' 
          PNT = 0ENDCASE 
RETURN PNT 
PROC PUTCL 
    PARA ST,LST 
    LST = LST+1CL[LST] = STRETURN 
FUNC UG 
   PARA YR 
   DO CASE 
      CASE YR = 1LV = 'UG ICASE YR = 2EV = 2<br>LV = 'UG II'CASE YR = 3LV = VU = III'CASE YR = 4LV = 'UG 
IV , 
      CASE YR = 5LV = 'UG V\sim 1
      CASE YR = 6LV = 'UG 
VI , ENDCASE 
RETURN LV
```
# **Chapter 5**

"These chapter-compares the new system -against the existing-system showing the advantages contained in the new system over the old system.

(a) Efficiency The processing of the transcripts being done manually by the existing system, and which involve laborious and time consuming arithmetical computations. The system is now automated by the new system, making the handling of the process just a matter of seconds. Thus the new system will save both time and effort.

(b) Accuracy The possibility of making mistakes when processing the transcript have been eliminated by the new system since the algorithms for performing the processes have been built into the system, and the computer simply executes the algorithms, the task which it performed better than humans.

(c) Centralisation When the proposed computer integration of the Nigerian University is completed, the new system can be used as a central system, which apart from avoiding the duplication of effort will also provides a more comprehensive information for each student.

(d) Continuity the new system is very consistent with the existing system.

"The report-generated by the new system can be dsed in exactly the same way as that produce by the old system . The processing of the transcript by the new system follow the same algorithms as the existing system. Thus the users of the existing system will find no significant change in the new system, except that it is automated, making life much easier.

(e) Information Access Accessing information is much faster in the new system since the transcript can be generated at any time and with no effort required from the user other than selecting the appropriate options from the system menu.

# References

 $E$ dition. Bashir, M.G. (1995)., Glossary of DBASE IV Commands. Holmes, B.J., Pascal Programming. 2<sup>1d</sup> Edition pp 80 - 88 Lawrence, V.A., A Students' Guide to programming in Pascal, pp. 107 - 119.